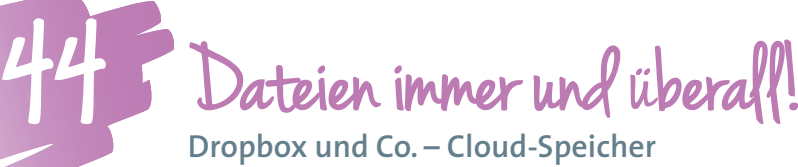

**Dropbox und Co. – Cloud-Speicher**

*Wo ist denn die neueste Version von DATEI A gespeichert? Auf der Festplatte, dem USB-Stick oder auf einer DVD? Diese Frage kann der Vergangenheit angehören! Mit Cloud-Speicher-Diensten kann man auf Dateien von überall aus mit unterschiedlichen Endgeräten zugreifen – die neueste Version ist somit immer griffbereit! Außerdem kann man Daten anderen schnell zur Verfügung stellen oder diese mit anderen gemeinsam bearbeiten!*

**Mag. (FH) Stefan Schmid, BEd** BHAK Wien Simmering Mitarbeiter im Bundeszentrum für lernende Schulen (ZLS) Vortragender an der Virtuellen PH *s.schmid@bhakwien11.at*

## **Software**

- Dropbox (*http://www.dropbox.com*)
- Wuala (*http://www.wuala.com*)
- Google Drive (*http://www.drive.google.com*)
- Anmeldung erforderlich, ggf. Download

### Hardware

Computer, Notebook, Tablet oder Smartphone Beamer

# Die Schüler/innen lernen

- Daten zu sichern,
- Daten schnell und unkompliziert auszutauschen,
- Daten online zu bearbeiten.

## Hinweise für den Einsatz

Besonders geeignet auch zum Austausch von Daten in Lerngruppen.

## **1 Einstiegsfrage**

Wie transportiert ihr Dateien von der Schule nach Hause und umgekehrt?

Jede/r Lernende kann seine Antwort auf einen Zettel schreiben. Die Ideen werden an der Pinnwand gesammelt und gruppiert.

## **2 Gespräch im Plenum**

Wer hat schon einmal seine Datei bzw. das Speichermedium zuhause vergessen oder nur die alte Version mitgehabt?

## **3 Das muss nicht mehr sein: Die Lösung = Cloudspeicher**

Um zu zeigen, wie ein Cloudspeicher funktioniert, startest du den Beamer. In einem leeren Dokument sammelst du einige Begriffe, die dir die Schüler/innen zurufen und formatierst diese markant. Nun speicherst du die Datei im Ordner **Dropbox**.

Du setzt dich an ein anderes Gerät, lädst die Datei von dropbox.com herunter, ergänzt einige Wörter und speicherst die Datei wieder auf dropbox.com. Du öffnest den Ordner Dropbox erneut am Computer, der mit dem Beamer verbunden ist und zeigst, dass die veränderte Datei schon da ist!

#### **4**

Nun zeigst du den Schüler/innen, wie sie selbst diesen Dienst nutzen können:

Die Lernenden melden sich an bzw. installieren den Cloudspeicherdienst.

(z.B. *http://www.dropbox.com* -> Download -> Anweisungen folgen -> Anmelden mit E-Mail-Adresse)

## **5**

Nun befindet sich ein Ordner mit dem Namen **Dropbox** auf der Festplatte.

#### **6**

Jede/r Lernende erstellt ein Dokument mit seinem/ihrem Namen und speichert dieses im Ordner **Dropbox**.

## **7**

Sobald der Computer mit dem Internet verbunden ist, wird diese Datei automatisch in das Profil des Lernenden auf der Webseite *http://www.dropbox.com* hochgeladen und ist von jedem Gerät aus mit dem Passwort abrufbar. Dateien kann man auch über die Webseite hochladen. Sobald ein Endgerät, auf dem der eigene Ordner **Dropbox** installiert ist, mit dem Internet verbunden ist, werden alle hochgeladenen Dateien und Ordner in den Dropbox-Ordner kopiert und gespeichert!

#### **8**

# **Gemeinsam Ordner nutzen**

Dropbox eignet sich auch wunderbar zum automatischen Dateienaustausch! Damit alle Schüler/innen deine Dokumente einfach in die eigene Dropbox

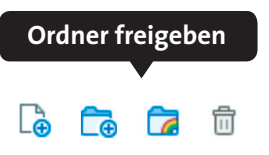

gespeichert bekommen, klickst du auf "Ordner freigeben" und versendest einfach einen Link an sie!

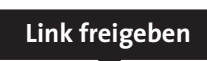

Þ

*Ideen für Unterrichtsszenarien …*

Der Ordner kann nun von allen zum Austausch verwendet werden. Egal, wer nun etwas in den Ordner legt, es wird automatisch in alle Dropbox-Ordner übertragen! (Das eignet sich auch gut als Hausübungsordner!)

#### **Hinweis:**

**Apps:** Viele Anbieter von Cloud-Speichern bieten für Tablets und Smartphones passende Apps!

**"Seitdem ich Dropbox verwende, habe ich immer die neuesten Datei-Versionen bei mir und kann immer und überall darauf zugreifen!"**

freigegebener Ordner

 $\boxed{\hat{\phi}\hat{\phi}}$  Festschrift

Quelle: Stefan Schmid

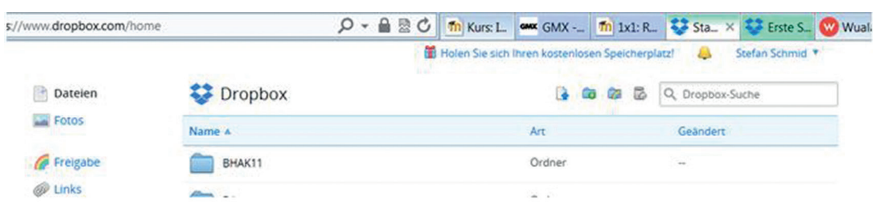

*Ordnerstruktur von Dropbox in einem Profil* Quelle: Stefan Schmid

·  $\dot{\mathcal{Q}}$ · Mögliche Unterrichtsszenarien ...

- **Gemeinsam Daten sammeln:** Schüler/innen sammeln in einem Cloud-Speicher in der Kleingruppe Dateien (Bilder, PDFs, …) zu einem bestimmten Thema.
- **Gemeinsam Daten online bearbeiten:** Der Cloud-Speicher Google Drive bietet auch die Möglichkeit, die hochgeladenen Dokumente (Textdateien, Kalkulationsdateien oder Präsentationsdateien) online zu bearbeiten. Dies eignet sich optimal für laufend geführte Stundenlisten oder Referatseinteilungen. Auch für Übungen, bei denen Lernende unterschiedliche Fragen eines Bogens ausarbeiten, ist dieser Dienst sehr hilfreich!
- **Daten übermitteln:** Über Cloud-Speicher kannst du den Lernenden passendes Material zur Verfügung stellen – bei Dropbox wird dieses direkt in den lokalen Ordner der Schüler und Schülerinnen kopiert.

Weitere Cloud-Speicher-Dienste:

- **iCloud:** Cloud-Dienst von Apple; damit kann man bis zu 10 Apple-Geräte synchron halten. Neben dem Cloud-Speicher bietet iCloud eine Reihe von Funktionen (Fotostream, Kontakt-Sync, …)
- **Wuala:** Cloud-Speicher-Dienst aus der Schweiz mit interessantem Konzept: Die von Usern hochgeladenen Daten werden noch am eigenen Gerät verschlüsselt und aufgeteilt. Diese Datenteile werden dann auf freien Speicherressourcen bei anderen Wuala-Nutzer/innen abgelegt. Wuala sorgt dafür, dass die Daten immer zur Verfügung stehen! Der Schutz der Daten ist sehr groß, weil nicht alle Daten als Ganzes auf einem Speicher liegen!
- **Weitere kostenfreie und kommerzielle Cloud-Speicher-Dienste findest du hier:** *http://www.cloudsider.com/cloud-speicher*

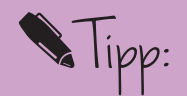

**Arbeitest du mit mehreren Geräten (Computer, Notebook, Tablet und Smartphone), dann installiere auf jedem Gerät die Dropbox bzw. lade die entsprechende App herunter – so hast du auf die neueste Dateiversion von jedem Gerät aus Zugriff! Es reicht, die Datei in den Dropbox-Ordner zu legen. Du brauchst nie wieder einen USB-Stick zum Datenaustausch!**